# **VQManager Enhancement May 2021**

### **Additional categories in the Assessment cycle drop down in the Sampling plan**

We have added the following categories to the Assessment cycle drop down in the Sampling plan.

- Ready for assessment
- Induction

These new categories are available both for the Whole qualification section and the individual units.

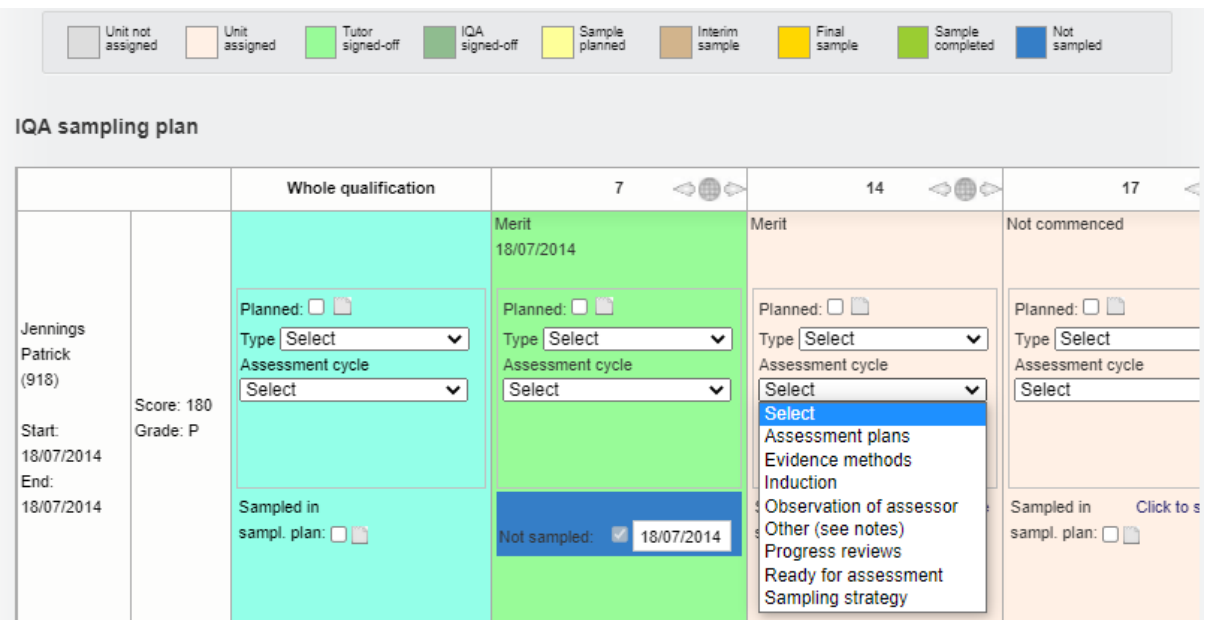

## **Extending OTJ hours drop down to allow larger blocks of hours to be logged**

We have increased the number of hours which can be added when logging OTJ hours. We have now made the maximum number of hours 350 so they can be added in large bulk if required.

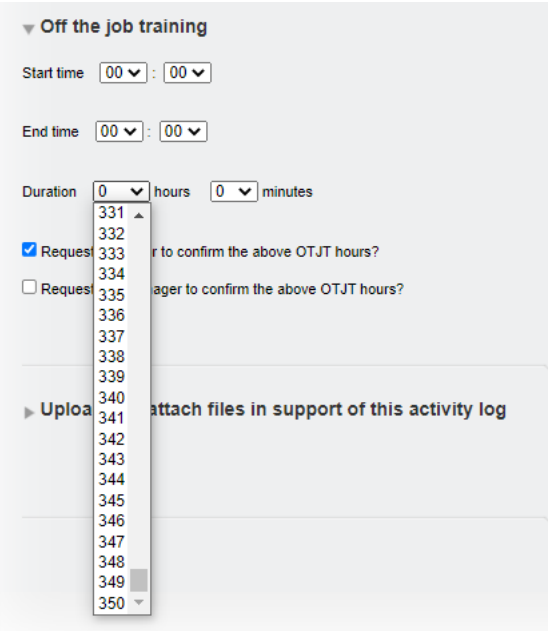

#### **Freezing learner names and column headers in reports**

We have updated the Progress reviews report, freezing the learner name row and column headers when it is viewed on screen. This is to make it easier to read. Going forward, we will be rolling out this change to as many reports as possible.

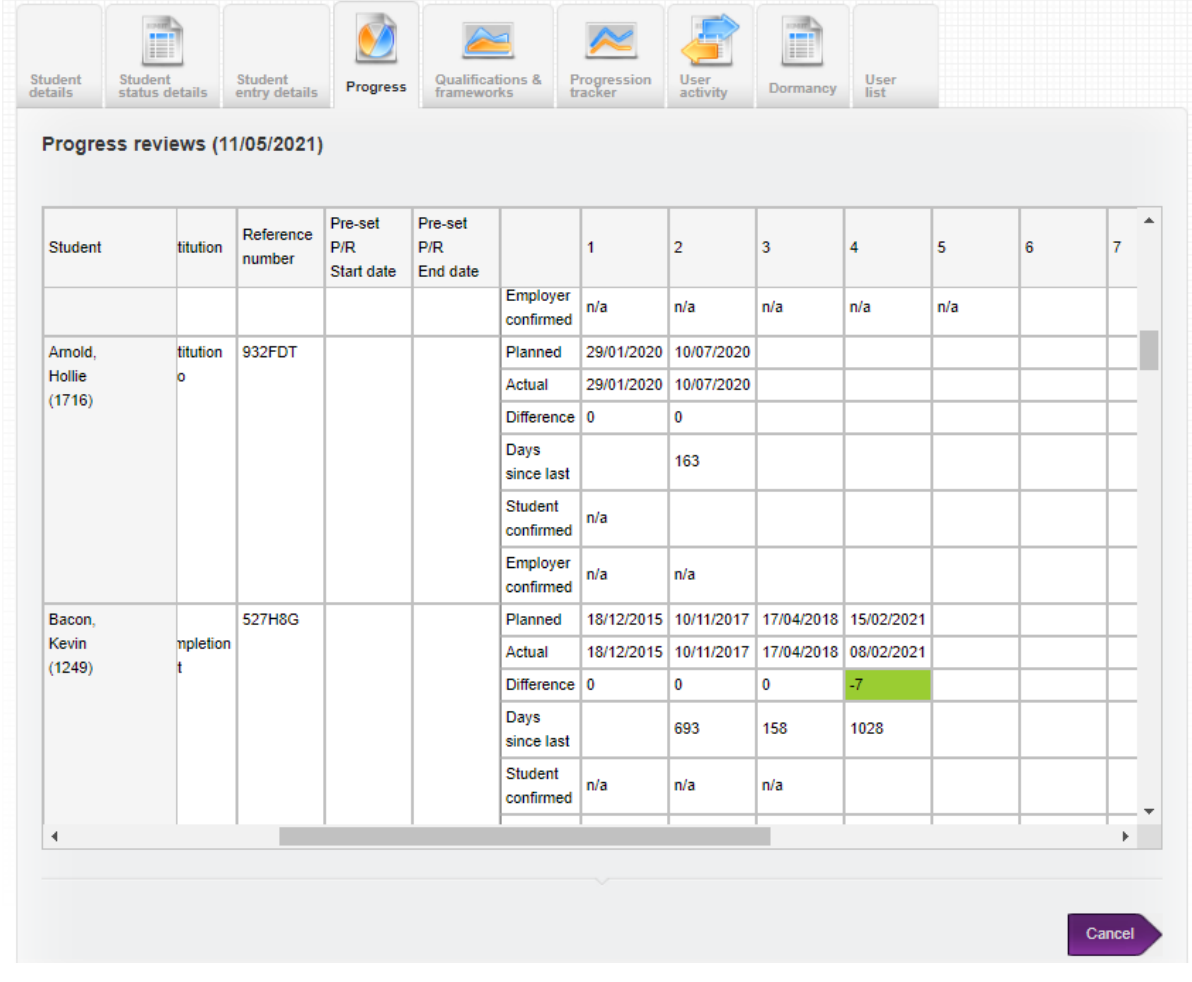

## **New report showing most recent Progress review and days since that review**

We have added a new report for Centre Admins, IQAs and Line Managers/OSUs. The new report shows the following:

Learner name Assessor(s) Curriculum area Employer Cohort (custom filter 2) – in the screenshot below this is called Institutions ULN Reference number Date of most recent completed progress review Days since most recent completed progress review

This report is located in **Reports > Progress** and can be filtered by assessor, employer, curriculum area and custom filter 2.

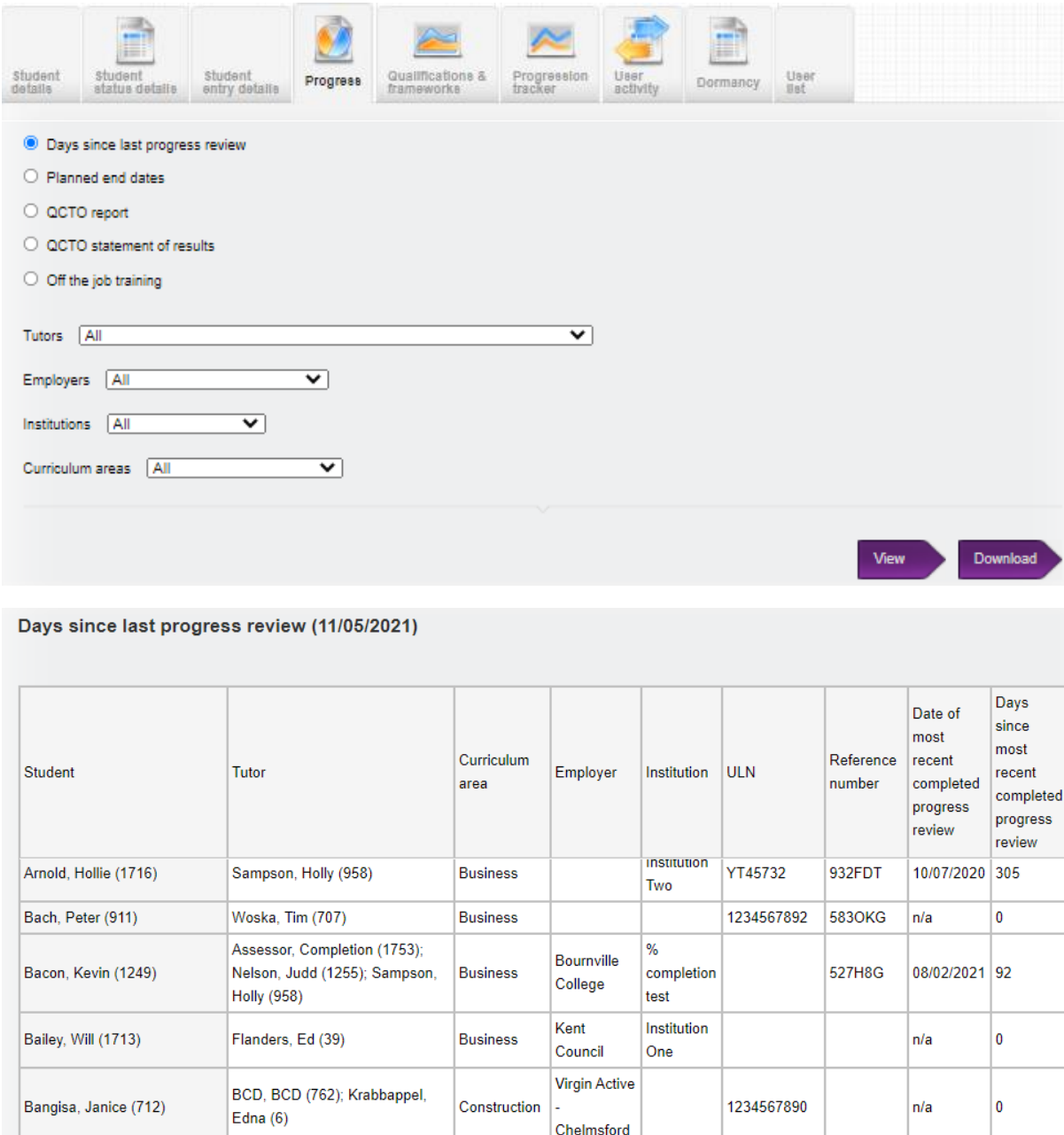

#### **Note added to Progress Review tab to remind users what to write**

Assessor, Completion (1753);

BCD, BCD (762); Wolfson,

Graham (827)

We have added a centre switch so that a text field can be populated to instruct assessors in the **Progress Review** tab to remind them what information they need to gather (or add any other text you think is needed). The script will be created by the centre – (it will be the same for all assessors) and will be added behind the scenes by SkillWise.

**Business** 

 $\frac{9}{6}$ 

test

completion

**Boots** 

Reading

Here is an example of a text box which has been created. The additional text is only visible to the assessor when creating a new review, or completing a pre-set review.

Bratt, Benjamin (1512)

20/07/2020 295

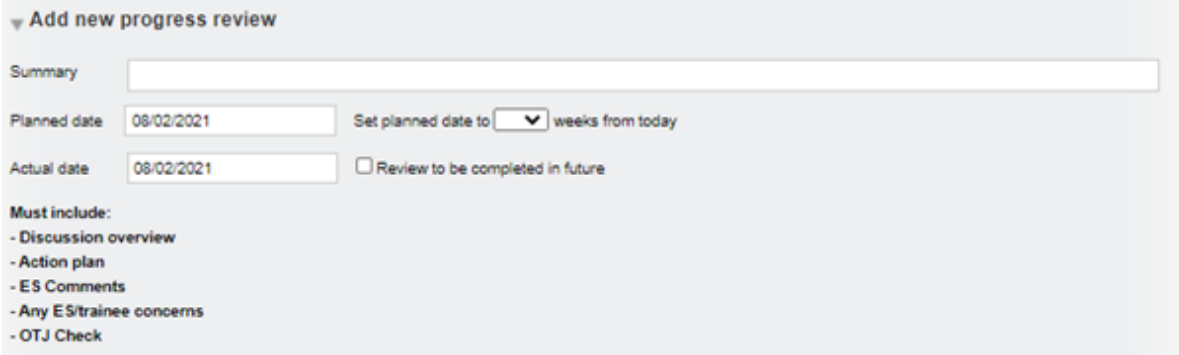

In the below slide, I have copied the text and dropped it into the **Notes** field to create categories for easy completion. This is just a suggestion.

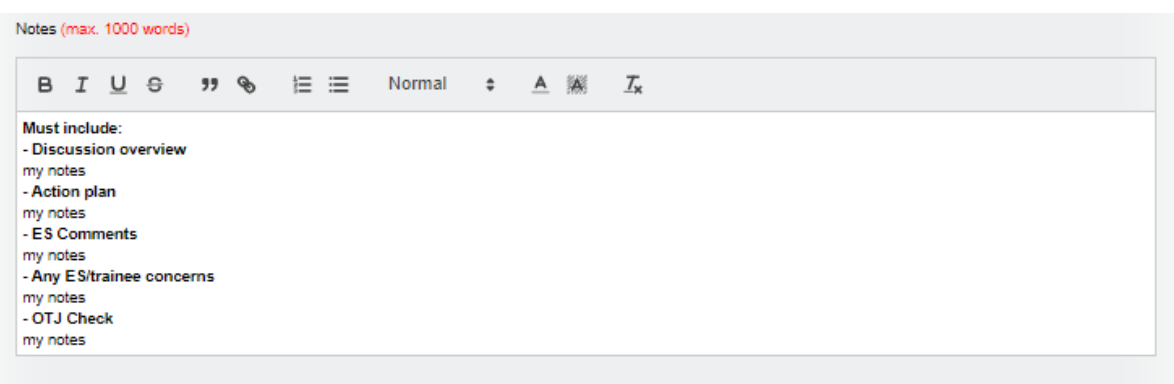

28/1000 words

#### Once saved, the text box disappears:

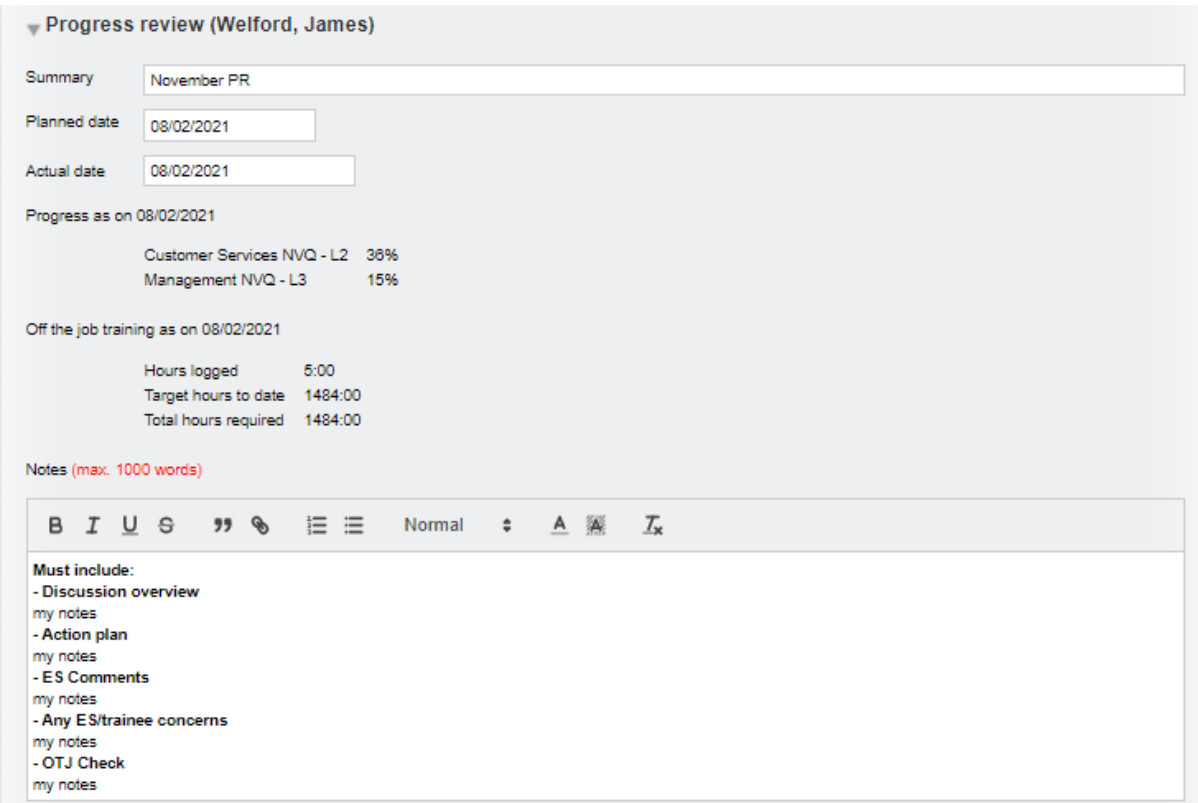

**This development is available upon request. Please contact us to have your text inserted into the Progress review area.**

### **Added new Learner profile section and fields for EPA**

We have added an optional new section to the learner user profile, to allow the results of EPA to be recorded. The 'Qualification outcome' drop down has the options None

Fail Pass Merit

Distinction

The 'Resit/Retake required' drop down defaults to No, and has the option to switch to Yes.

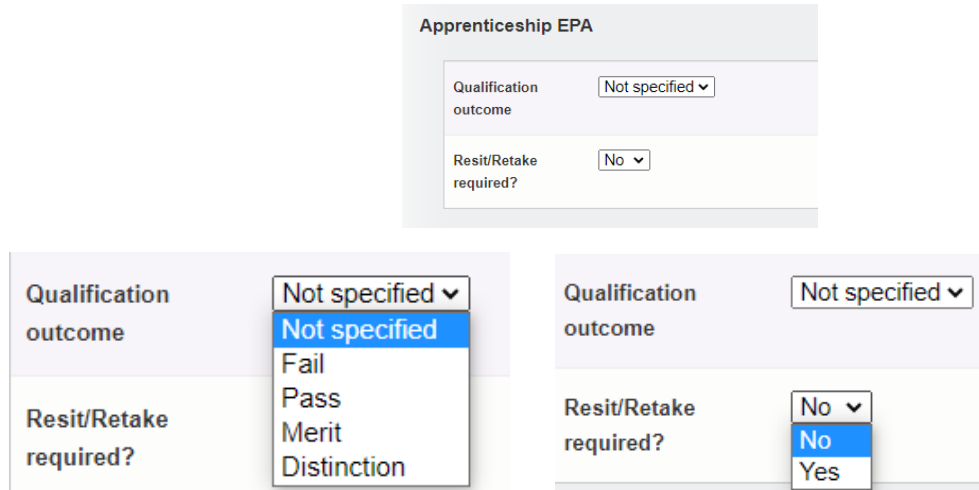

**This development is available upon request.** *If switched on, these fields will pull through into a new report which is the next item on this list.*

#### **New report - Learner Personal Information**

We have created a new report showing all of the learners' Personal Details, and it is located in **Reports > Student details > Student personal information**

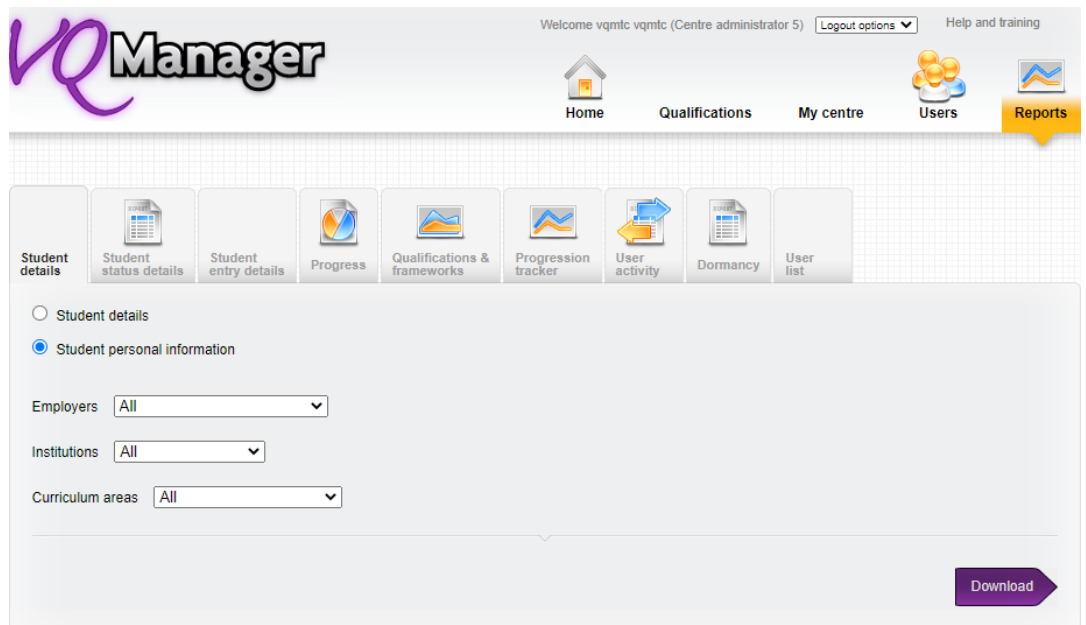

This is available as a download only, and available to Centre Admins.

The report contains all the fields in the Personal Information section of the learner profile; and the Extra ILR fields, where these are activated for the centre. The report will include only active learners.

The report is able to be filtered by Employer, Curriculum area and the second Custom Filter.

It differs from the existing Personal Details report in that it includes all of the Personal Information fields, but not the information about qualifications.

The fields the report draws from is located here – **Users > New User > Edit User**:

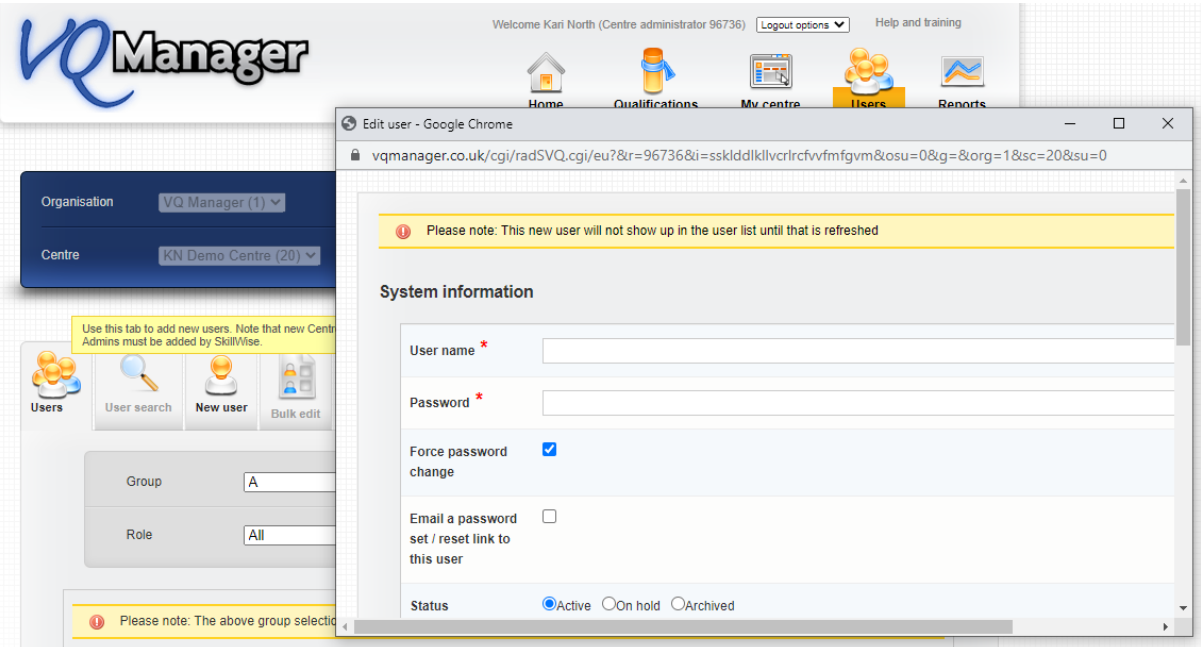

Below is a list of all the fields and some new fields we have added are listed in **bold**.

#### **Default Personal information section - always visible**

Title Forename \* L10 Surname/ family name \* L09 Date of birth L11 **Age** – automatically calculates from date of birth National insurance number L26 Unique learner/user number L45 Reference number Gender L13 Home postcode L17 Address line 1 L18 Address line 2 L19 Address line 3 L20 Address line 4 L21 **Time at address** Current postcode L22 Email

Default telephone number L23 Home telephone number Mobile telephone number Employer name **Employer address** – automatically populates from data entered in the Employer tab **Employer telephone number** - automatically populates from data entered in the Employer tab Institution Curriculum area Ethnicity L12 Special learning requirements L14 Special learning requirement details Country of domicile L24 Funding stream Funding model A10 Completion status A34 On hold date On hold reason Date results submitted to awarding body Date certificate received Date sent certificate to learner Awarding Body - Learner Enrolment Number Date Registered (Awarding Body) **Destination upon exit** - drop-down, see end of doc for new options

## **The below section has been moved from the 'extra ILR' group into your default group so you should now always see the below automatically:**

#### **Additional "student information" section**

**Job title Employment status** - drop-down, see end of doc for new options **Hours worked per week -** if you are recording OTJ hours in the portfolio, this is set up separately below Manager/supervisor name **Manager/supervisor position** Framework code A26 **Country of birth Proof of identity** - drop-down, see end of doc for new options **Proof of identity details, e.g. passport number**

#### **Below are the two additional sections available to you, EPA fields and ILR fields.**

**Please speak with us if you don't have these currently switched on and would like them made visible so that you can report on them.**

## **And if "Use extra EPA fields" is checked… (**see **Added new Learner profile section and fields for EPA)**

Qualification outcome Resit/Retake required?

#### **And if "Use extra ILR fields" is checked….**

Centre Number Awarding Body Qualification Title Award Number GLH Assessor Internal Quality Assurer Vocational Co-ordinator Awarding Body Consultant Start Date (Induction) Registration Expiry Date (Awarding Body) Qualification completed Source of Funding A11 Funding amount Programme Type A15 Fee details Organisation invoiced? Course code Training end date (expected) Actual end date Certificate end date Outcome Number of modules achieved Number of modules required Destination codes Date of last attendance

The three new drop-downs mentioned above have the following options available:

#### **Employment status:**

Permanent contract Fixed-term contract Zero hours contract Self-employed Unemployed

### **Proof of ID:**

Valid passport Birth certificate Photo driving licence National ID card Residence permit **Other** 

## **Destination upon exit:**

Employment – full time Employment – part time Self-employment Further study Voluntary work Unknown **Other**